## Порядок удаленного перепрограммирования БК-1

Для перепрограммирования БК-1 Вам понадобиться USB-кабель с разъемом micro-USB.

- 1. Подключите USB-кабель к персональному компьютеру.
- 2. Подключите USB-кабель к БК-1

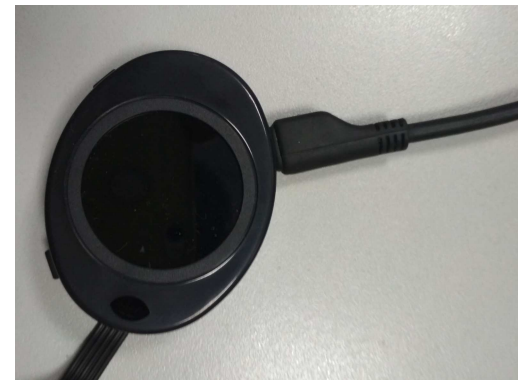

3. На персональном компьютере запустите программу «TesterUpdater.exe». Выберите файл для загрузки. (Файл для загрузки имеет название «BK1\_........lock») Внимание! В БК-1 загружать файлы только те, в название которых есть «BK1», «BK3», «BK5» , «BK7» или «BK9»

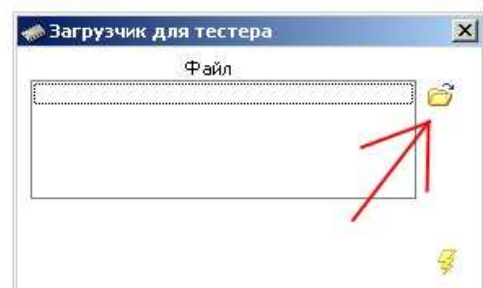

4. После выбора файла для загрузки, нажмите кнопку «Молния».

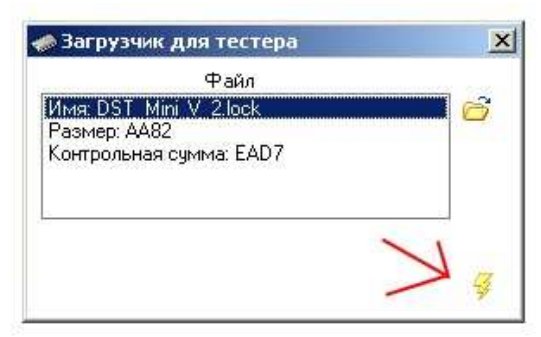

5. Программа выдаст диалоговое окно «Загрузить программу», нажмите кнопку «Да».

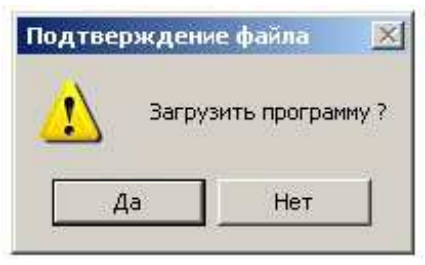

6. После чего появиться надпись «Поиск устройства» и через некоторое время (примерно 10 секунд) начнется загрузка ПО.

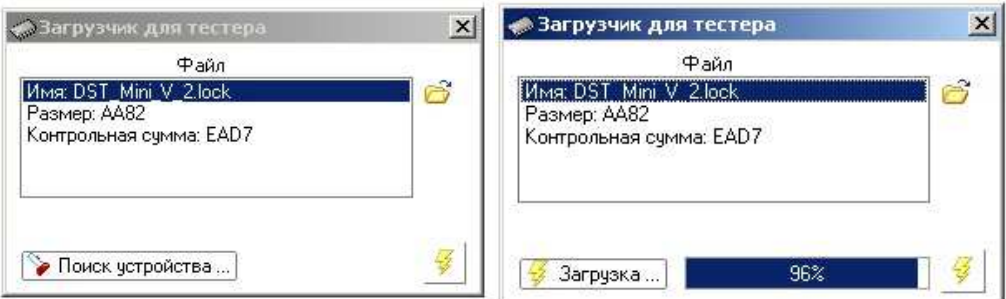

7. После окончания загрузки программа выдаст диалоговое окно «Загрузка завершена», нажмите кнопку «Ок».

После этого БК-1 перепрограммирован.